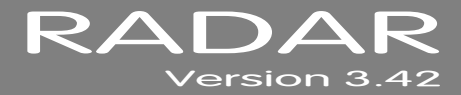

# **3.42 MANUAL ADDENDUM**

# **INSTRUCTIONS \_\_\_\_\_\_\_\_\_\_\_\_\_\_\_\_\_\_\_\_\_\_\_\_\_\_\_\_\_\_\_\_\_\_\_\_\_\_\_**

This addendum provides changes and additions to the 3.40 Operator's Manual for all RADAR $^{\circledast}$  products. Note the following regarding this addendum:

- A *3.42 ADDENDUM TABLE OF CONTENTS* is provided. Insert this page after the last page of the *TABLE OF CONTENTS* in the *PREFACE* section of the 3.40 Operator's Manual for quick reference to new and changed features for  $\mathsf{RADAR}^\circledast$ .
- Page numbers for the corresponding section of the 3.40 Operator's Manual are located at the bottom of each page to allow for insertion of the information contained on the page in the appropriate area of the manual.
- A new *MENU TREE OVERVIEW* for the 3.42 software is also provided. Use these pages to replace the existing *MENU TREE OVERVIEW* in the 3.40 Operator's Manual.
- Alternatively, insert this addendum after the ADDENDUMS tab located at the back of the 3.40 Operator's Manual binder.

# **3.42 ADDENDUM TABLE OF CONTENTS \_\_\_\_\_\_\_\_\_\_\_\_\_\_\_\_\_\_\_**

### **SECTION 3**

#### **CONFIGURATION** Digital I/O

MADI Firmware Updates .................. 22 - A Preferences Set SMTP Host in Network Prefs ..... 38 - A

### **SECTION 4**

#### **OPERATIONS**

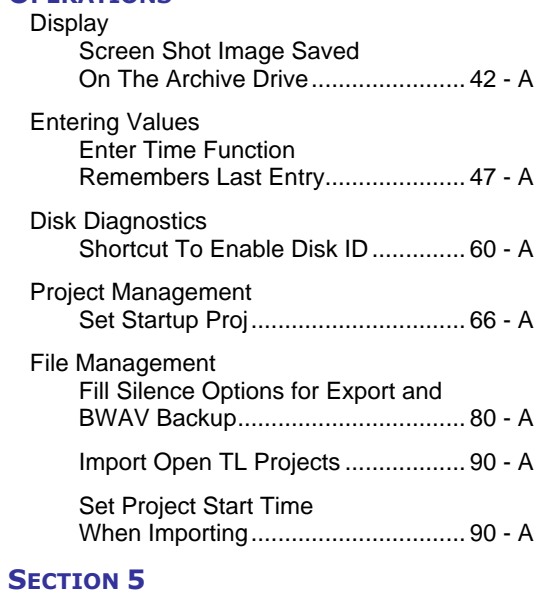

### **APPLICATIONS**

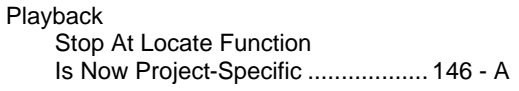

#### **SECTION 7 REFERENCE**

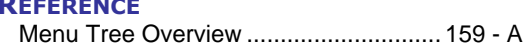

# **MADI FIRMWARE UPDATES**

The **INSTALL FIRMWARE** feature allows the MADI firmware to be upgraded. This option is found in the **MADI SETTINGS** list in the **I/O MENU**.

To update MADI Firmware:

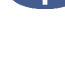

Navigate to *MAIN MENU / I/O MENU / MADI SETTINGS /* **INSTALL FIRMWARE** and press the  $|ENTER|$  key.

At the **MADI FIRMWARE IS NOT CURRENT** prompt press the **ENTER** key.

**At the INSTALL FIRMWARE VERSION: 0X** dialogue use the  $\mathbf{\hat{A}}$  and  $\mathbf{\hat{v}}$  keys to select the desired version and press the  $/k$ FR  $\kappa$ 

At the **INSTALL MADI FIRMWARE VER 08?** prompt use the  $\blacktriangleleft$  and  $\blacktriangleright$  keys to select **YES** and press  $/k$ FNTER  $key$ .

- At the **ARE YOU SURE?** prompt use the  $\blacktriangleleft$  and  $\blacktriangleright$  keys to select **YES** and press **ENTER** key.
- The dialogue will display **INSTALLING** and show **+ 0% COMPLETE +**.

When installation completes **FIRMWARE INSTALLED** will display and **REBOOT TO ENABLE FIRMWARE**. If the display shows **FIRMWARE FAILED** then installation has not completed and must be restarted.

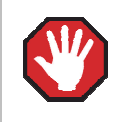

Do not interrupt a firmware update as this could cause irreversible damage to RADAR $^{\circ}$ hardware.

# **SET SMTP HOST IN NETWORK PREFS**

The **INTERFACE PREFS** section of the **NETWORK PREFS** menu contains an **SMTP HOST** setting. In some situations, this is required to allow email of debug logs via a specific Internet Service Provider.

To set an SMTP Host:

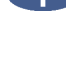

Navigate to *MAIN MENU / PREFERENCES MENU / NETWORK PREFS /* **INTERFACE PREFS** and press the **ENTER** key.

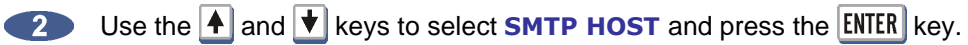

Use the QWERTY keyboard to type a **SMTP HOST** (i.e. *mail.smtp.com*). Use **k** key on the **Session Controller/KC-24** or the  $\biguparrow$  and  $\biguparrow$  keys or **Jog Wheel** to select the period (.) key.

# **SCREEN SHOT IMAGE SAVED ON THE ARCHIVE DRIVE**

To save a screen shot:

Press **SHIFT**+ X, a screen shot will be saved to a file named **SCREENSHOT.BMP**. This file will be located in the **D:ARCHIVE/SYSTEM FILES/SCREEN SHOT** folder.

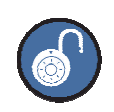

Each time this function is used it will overwrite the previous screen shot.

# **ENTER TIME FUNCTION REMEMBERS LAST ENTRY**

When the **ENTER TIME** key is pressed, it will display the previously-entered time. This allows the user to return to the same time location by simply pressing  $[ENTER]$ .

For example:

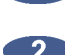

**Press the ENTER TIME** key.

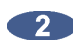

**2** The RADARView will display:

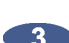

 $\bullet$  Enter a time and press the **ENTER** key:

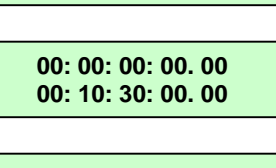

**00: 00: 00: 00. 00 00: 00: 00: 00. 00**

**4** Press the **ENTER TIME** key will recall the previous time:

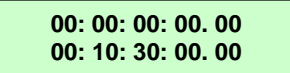

# **SHORTCUT TO ENABLE DISK ID**

To access the **ENABLE DISK ID** dialog instantly simply press the letter **[E]** on either the **Session Controller** or **KC-24** keyboard. This allows drive ID's to be easily disabled that are not in use, thus speeding up access to file browsing, backup and other functions that scan for drives.

To enable or disable a Disk ID:

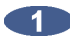

**Press the letter**  $\boxed{E}$  **to access the shortcut:** 

**DISK ID: 0123456 ENABLE: YYNYYYY**

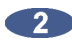

Use the  $\blacktriangleleft$  and  $\blacktriangleright$  keys to select an ID the  $\blacktriangleleft$  and  $\blacktriangleright$  keys to select Y for enabled and N for disabled. Once the options are set press the  $E\text{NTER}$  key to exit the menu

## **SET STARTUP PROJ**

The **DIAGNOSTICS MENU** contains a **SET STARTUP PROJ** setting. This will allow the user specify the project that will be loaded the next time a RADAR® drive is mounted. This function may be useful in troubleshooting RADAR® when certain projects are causing problems when mounting the drive.

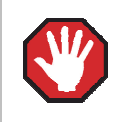

All disks must be unmounted before using this function.

### To **SET STARTUP PROJ**:

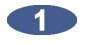

Navigate to *MAIN MENU /DIAGNOSTICS MENU /* **SET STARTUP PROJ** and press the key.

At the **AFTER MOUNTING, LOAD PROJECT:** prompt type in a project number and press the key. If there isn't a project already at the project number selected,  $RADAR^@$  will automatically create one.

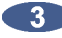

Navigate to **MAIN MENU / DISK MENU / MOUNT/UNMOUNT** and press the **ENTER** key.

Use the <u>E</u> and E keys to select MOUNT at the FILESYSTEM: prompt. RADAR<sup>®</sup> will now **MOUNT** the selected startup project.

## **FILL SILENCE OPTIONS FOR EXPORT AND BWAV BACKUP**

If the **FILL SILENCE** preference is set to **ASK**, a **FILL SILENCE** option will have to be chosen each export or BWAV backup.

To set the **FILL SILENCE** preference:

Use the **MENU/PREV**, the **4** and **V** keys and the **ENTER** key to go to the **MAIN MENU /FILE** *MENU / FILE PREFS / FILL SILENCE selection and press the ENTER key.* 

At the **FILL SILENCE** prompt, use the  $\overrightarrow{A}$  and  $\overrightarrow{v}$  keys to select:

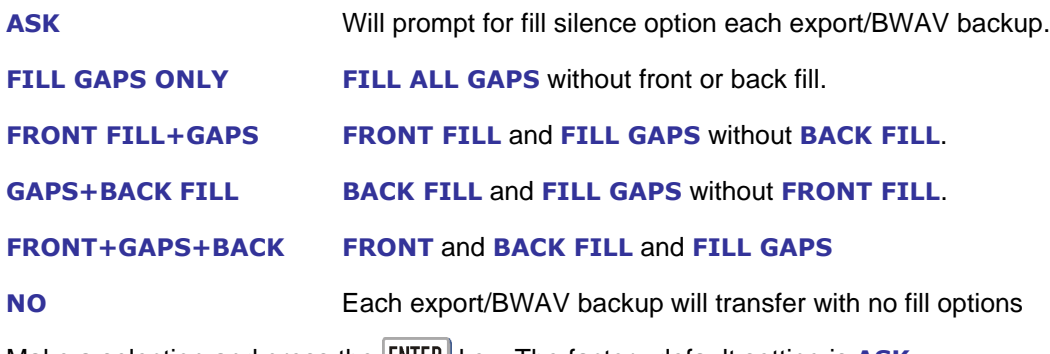

Make a selection and press the **ENTER** key. The factory default setting is **ASK**.

If the **FILL SILENCE** preference in the **FILE PREFS** menu set to **ALL** in a previous version of software, it will be converted to **FRONT+GAPS+BACK** when version 3.42+ is installed. This is the setting to use to import back into RADAR® and paste to **ORIG TIME** because it guarantees that all exported tracks will be aligned.

### **IMPORT OPEN TL PROJECTS**

This function enables RADAR<sup>®</sup> to import MX2424 Projects with SDII file formats and TL Project formats on HFS+ formatted disks.

To import an Open TL Project:

With an MX2424 disk inserted into  $\mathsf{RADAR}^\circ$  and a BWAV drive mounted press the button on the **Session Controller**, or select the **IMPORT** menu using the **KC24**. To import Open TL Projects navigate to the disk containing the TL project(s) and press the **ENTER** key.

RADAR® will scan the volume to determine if TL projects exist, and if so, RADAR® will present a scrollable list of projects by name, showing the .tl extension on the end of the project name.

Scroll through the list of projects, and press the **ENTER** key to select a project for importing. RADAR<sup>®</sup> will then import, flatten the project and create the equivalent RADAR<sup>®</sup> project including the project name, track names, sample rate, and bit resolution.

The following will be displayed during the importing of audio:

Once the Audio is imported  $RADAR<sup>®</sup>$  will display:

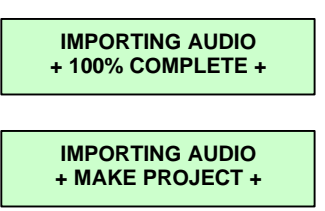

The waveform file will be created during the import. When the import is complete, RADAR<sup>®</sup> will cue to the project start time and display the following:

The import can be cancelled at any time by pressing the  $\texttt{CANCELL}$  button.

### **SET PROJECT START TIME WHEN IMPORTING**

When importing files to a new project, the project start time will be based on the **IMPRT PROJ START** setting in the **FILE PREFS** menu. If this preference is set to **AUDIO**, then the project start time will be set to the time stamp of the earliest audio region imported to the project. If the preference is **DEFAULT**, then the project start time will be set to the **DEF START TIME** defined in the **PROJECT PREFS** menu.

To set the default **IMPRT PROJ START**:

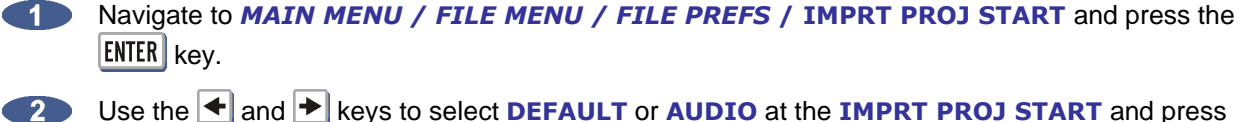

Use the  $\leftarrow$  and  $\rightarrow$  keys to select **DEFAULT** or **AUDIO** at the **IMPRT PROJ START** and press the  $|ENTER|$  key.

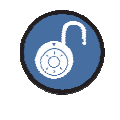

When 3.42 software is first installed this preference is set to **DEFAULT**. **DEFAULT** will **IMPORT** to the timeline set in **DEF START TIME** in the **PROJECT PREFS**. **AUDIO** will **IMPORT** to the earliest timeline set in the BWAV header of the earliest audio region.

### **STOP AT LOCATE FUNCTION IS NOW PROJECT-SPECIFIC**

The **STOP AT LOCATE** option can be enabled on a per project basis. When **ENABLED** RADAR<sup>®</sup> will automatically stop playing when it reaches a locate point.

To **ENABLE** or **DISABLE STOP AT LOCATE** on the current opened project:

Navigate to *MAIN MENU / PROJECT MENU / STOP AT LOCATE* and press the enter key.

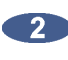

**2** Use the <sup>←</sup> and <sup>▶</sup> keys to select **DISABLED** or **ENABLED** at the **STOP AT LOCATE** and press the  $ENTER$  key.

**1** If **ENABLED** is selected use the  $\bigoplus$  and  $\bigoplus$  keys to select **STOP** or **CUE NEXT** from the AT LOCATE POINT prompt and press the **ENTER** key. If CUE NEXT is selected RADAR<sup>®</sup> will jump to the next locate point and stop.

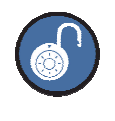

When installing software onto 3.41 and below this preference is set to **DISABLED**.

# **MENU TREE OVERVIEW\_\_\_\_\_\_\_\_\_\_\_\_\_\_\_\_\_\_\_\_\_\_\_\_\_\_\_\_\_\_\_\_\_**

This section provides an overview of the RADAR® menu structure.

**SYSTEM MENU**  $\blacktriangledown$ **SYSTEM INFO**  $\blacktriangledown$ **RADAR SOFTWARE VER SERIAL NUMBER RECORDING ENGINE SYNC ENGINE INSTALLED RAM CPU TYPE CPU SPEED IP ADDRESS MAC ADDRESS ETHERNET TYPE ANALOG I/O DIGITAL I/O 1 DIGITAL I/O 2 DIGITAL I/O 3 IDE 0 MASTER IDE 1 MASTER SCSI ID 0 SET TIME & DATE SET SERIAL NUM UPDATE SOFTWARE DISK MENU V MOUNT/UNMOUNT SHOW DISK SPACE RECLAIM SPACE MAKE PORTABLE ERASE ALL AUDIO INIT DISK DISK MODE 24 TRKS AT 192K SEAMLESS 64K CLONE RADAR DISK DISK NOTES ENABLE DISK ID SYNC MENU**  $\blacktriangledown$ **TC SETTINGS TC FORMAT TC RATE SMPTE LOCK SPEED FREEWHEEL TIME STATIC TC OUT CHASE MODE SHOW SYNC DRIFT SYNC THRESHOLD CHASE ON POWERUP SYNC REFERENCE RADARLINK ENABLE/DISABLE RADARLINK SOLO RADARLINK ID MACHINE CONTROL ENABLE/DISABLE SELECT TYPE** 9-PIN SETTINGS **DEVICE ID 9-PIN CHASE MODE TRACK ARM MODE VARISPEED MODE SHUTTLE-0 MODE TC OUT MODE-CUE TC OUT MODE-PLAY MMC SETTINGS** q **DEVICE ID SYNC REF OUTPUT LOST SYNC IN REC**

**I/O MENU**  $\blacktriangledown$ **I/O ROUTING**  $\blacktriangledown$ **INPUT ROUTING OUTPUT ROUTING RESET ROUTING DIG 2-CH ROUTING DIGITAL INPUTS 8-BUS MODE ANALOG I/O LEVEL DIG IN FORMAT DIG I/O SDQ DIG 2-CH OUTPUT AES SETTINGS** q *(IF AES CARD PRESENT)* **SAMPLE RATE IN EMPHASIS IN EMPHASIS OUT MULTI-CHNL TYPE ADAT SETTINGS** *(IF ADAT CARD PRESENT)* **ADAT IN CLOCK ADAT IN WIDTH ADAT IN SMPL PT ADAT OUT WIDTH ADAT OUT USERBIT FACTORY DEFAULTS TDIF SETTINGS** q *(IF TDIF CARD PRESENT)* **IN SAMPLE POINT SAMPLE RATE IN EMPHASIS IN EMPHASIS OUT CARD TYPE MADI SETTINGS** q *(IF MADI CARD PRESENT)* **SAMPLE RATE IN EMPHASIS IN EMPHASIS OUT LEGACY MODE (96K) INTERLACE (48CH) COAX/OPTICAL IN INSTALL FIRMWARE**

**FILE MENU**  $\blacktriangledown$ **BACKUP RESTORE EXPORT IMPORT FLATTEN PROJECTS FILE MANAGEMENT MAKE DVDCD IMAGE BURN DATA CD/DVD BURN AUDIO CD FINALIZE CD DEL IMG FILE MACROS MIX AUTOMATION FILE PREFS** q **SHOW SIZE IMPRT PROJ START EXPORT FORMAT FILL SILENCE REFORMAT QUALITY WRITE VERIFY FILE NAME FORMAT V PRESET** q **TRK-NAME-STAMP TRK-PROJ-STAMP TRK-REGION-NAME TRK-REGION-PROJ PROJ-TRK-REGION TRK-REGION (DOS) CUSTOM SELECT TEMPLATE MAKE TEMPLATE IMPORT TEMPLATE EXPORT TEMPLATE EDIT TEMPLATE DELETE TEMPLATE DVD BURN MODE DVD BURN SPEED**

**PROJECT MENU** q **GOTO PROJECT NEW PROJECT COPY PROJECT DELETE PROJECT NAME PROJECT RENUMBER PROJECT SAMPLE RATE BIT RESOLUTION TC FORMAT TC RATE START TIME SYNC OFFSET DISPLAY MODE MIDI TEMPO MAP VARISPEED UNDO LEVEL STOP AT LOCATE WAVE NOISE FLOOR NAME TRACK RENUMBER LOCATES REBUILD WAVES I/O ROUTING INPUT ROUTING OUTPUT ROUTING RESET ROUTING DIG 2-CH ROUTING DIGITAL INPUTS 8-BUS MODE PROJECT NOTES PROJECT PREFS NEW PROJ SETTINGS NEW PROJ NUMBER DEF SAMPLE RATE DEF BIT RES DEF TC FORMAT DEF TC RATE DEF START TIME DEF UNDO LEVEL DEF WAVE NS FLR TEMPLATE MENU** q **MAKE TEMPLATE IMPORT TEMPLATE EXPORT TEMPLATE DELETE TEMPLATE EDIT MENU**  $\overline{\mathbf{v}}$ **UNDO EDIT REDO EDIT MODIFY EDIT CUT COPY PASTE MOVE ERASE LOOP SLIDE INSERT SILENCE REVERSE GAIN/FADE LISTEN EDIT XFADE TIME REC XFADE TIME CROSSFADE TYPE MUTE TRACKS RECORD SAFE PREFERENCES MENU** q **DEF SMPTE FIELD SHOW SUBFRAMES SCROLL PROJ LED TRACK SOLO MODE ZOOM SOLO AUDIO SLIDE TIME UNITS FFWD & REW RATE MAX JOG RATE PEAK HOLD TIME CLIP HOLD TIME SAVE STATE DELAY SCRN-SAVER MENU V SAVER DELAY IMAGE EFFECTS AUTO RECLAIM TRK ARM GROUPING IGNORE AES FLAGS UNMOUNT PORTABLE RADARVIEW RES CLOCK MODE**

**PREFERENCES MENU (CON'T) ARROW KEY GOTO ASSIGN FT-SWITCH ASSIGN MM LOC RECORD PREFS**  $\blacktriangledown$ **1-BUTTON RECORD TRACK ARM ACTION RECORD MK IN/OUT LOW DISK WARNING RECORD VERIFY RECORD ON CHASE PROJECT PER TAKE RECORD RECOVERY FILE PREFS**  $\mathbf{v}$ **SHOW SIZE IMPRT PROJ START EXPORT FORMAT FILL SILENCE REFORMAT QUALITY WRITE VERIFY FILE NAME FORMAT**  $\blacktriangledown$ **PRESET** q **TRK-NAME-STAMP TRK-PROJ-STAMP TRK-REGION-NAME TRK-REGION-PROJ PROJ-TRK-REGION TRK-REGION (DOS) CUSTOM** q **SELECT TEMPLATE MAKE TEMPLATE IMPORT TEMPLATE EXPORT TEMPLATE EDIT TEMPLATE DELETE TEMPLATE DVD BURN SPEED DVD BURN MODE PROJECT PREFS**  $\blacktriangledown$ **NEW PROJ SETTINGS NEW PROJ NUMBER DEF SAMPLE RATE DEF BIT RES DEF TC FORMAT DEF TC RATE DEF START TIME DEF UNDO LEVEL DEF WAVE NS FLR NETWORK PREFS ▼<br>INTERFACE PREFS ▼ HOST NAME DHCP SERVER LOCAL IP ADDRESS SUBNET MASK GATEWAY PRIMARY DNS SECONDARY DNS SMTP HOST FTP SERVER FTP LOGIN NAME FTP PASSWORD SERVER PREFS** q **NETWORK PROTOCOL SERVER IP ADDR SERVER NAME SERVER SHARE CLIENT WORKGROUP EMAIL PREFS** q **COMPANY NAME LOCATION REPLY EMAIL NETWORK CONTROL REMOTE PREFS**  $\blacktriangledown$ **REMOTE PORT**

#### **DIAGNOSTICS MENU**  $\blacktriangledown$ **SCAN SCSI BUS INIT DISK CHECK DISK REPAIR DISK CHECK PROJECT SET STARTUP PROJ REALTIME ERRORS VERIFY DISKS SHOW AUDIO LEVEL PING IP ADDRESS CONFIGURE DEBUG SAVE DEBUG EMAIL DEBUG RESTART DESKTOP FACTORY SETTINGS INSTALL PREV VER HELP MENU**  $\blacktriangledown$ **RELEASE NOTES MANUAL SHUTDOWN RADAR**

**MUTE I/O ON STOP**